# **fluepdot**

**@fluepke (Fabian Luepke)**

**Jan 02, 2023**

# **USAGE**

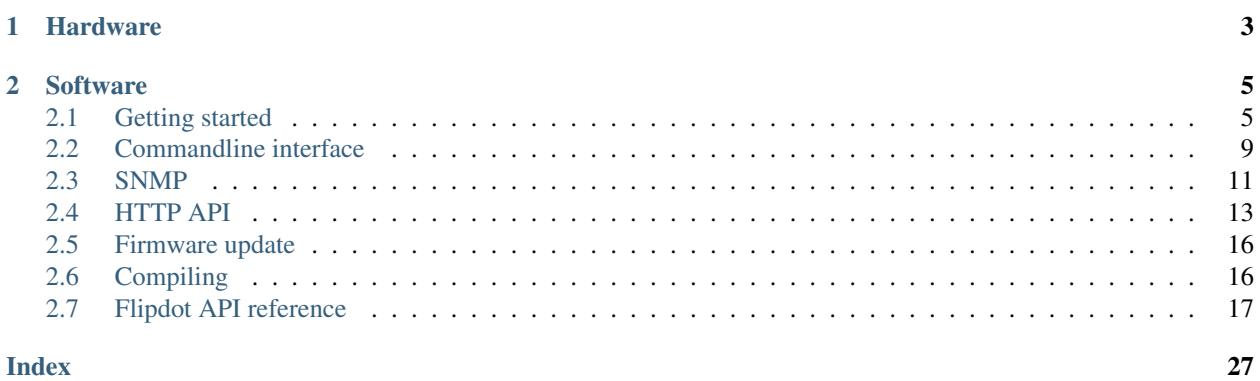

Hardware project for controlling legacy flipdot panels used by [BVG](https://www.bvg.de/en)

Note: This project was exhibited at [36C3.](https://events.ccc.de/congress/2019/wiki/index.php/Main_Page) A large display was constructed from many flipdots. [Pictures](https://www.deutschlandfunkkultur.de/chaos-communication-congress-in-leipzig-auf-den-spuren-von.1264.de.html?dram:article_id=466775) [of](https://foto.benedikt-geyer.de/fluepdot-36c3/) [the](https://www.korrupt.biz/7204/36c3-nachtraege/) [installation.](https://www.astrastudio.de/cloud/index.php/apps/gallery/s/nDda9j8dZQ2oNMy#IMG_7059.jpeg)

*fluepdot* is a hardware and C project for controlling flip disc panels which where in use by the Berlin public transport operator [BVG.](https://www.bvg.de/en)

# **CHAPTER**

# **ONE**

# **HARDWARE**

<span id="page-6-0"></span>Up to 5 flipdot panels are managed by one *fluepboard*. It is equipped with a dual core ESP32 that supports WLAN and Bluetooth. An RS485 transceiver can be used for wired installations. You only have to solder the THT (through hole technology) connectors which are shipped together with the fluepboard as a kit.

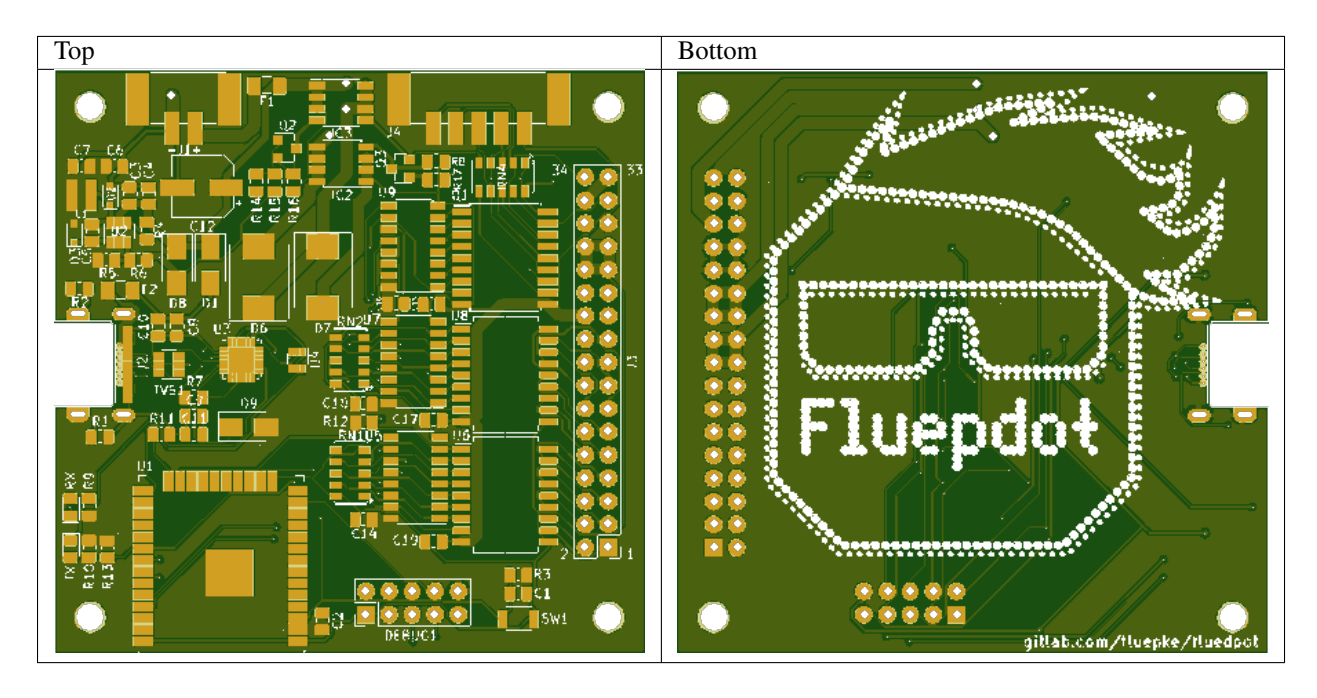

### **CHAPTER**

# **SOFTWARE**

<span id="page-8-0"></span>The *fluepboard* comes pre-flashed with a firmware, that allows for various ways of interacting with the flipdot. Features:

- CLI for configuration and testing purposes
- mDNS for simple service discovery
- HTTP API for framebuffer manipulations
- SNMP for monitoring and framebuffer manipulations
- BT LE support for framebuffer manipulations
- C flipdot library for custom applications

# <span id="page-8-1"></span>**2.1 Getting started**

This short guide explains how to get from receiving a *fluepdot* kit to flipping pixels the first time.

### **2.1.1 Hardware assembly**

Warning: Electrons'n'stuff can be dangerous. Use your brain and a proper 12V power supply rated for at least 3 amperes.

Perform the following steps:

- 0. Solder the components J1 (USB port), J2 (10 pins, 2.54mm, power supply, RS485 and select) and J3 (34 pins, flat cable connector) to the board.
- 1. Attach the flatband cable to the boards and the fluepboard.
- 2. Connect the panel's select pins to the PCB. Pinout is given in the rendering. The order is left (0) to right (5), assuming panel's "top" is where the very long connector with huge amounts of pins is.

In case you mess with the panel order, there are CLI commands for changing the order in software.

- 3. Provide 12V and at least 3A to the PCB as displayed on the pinout above.
- 4. Connect the *fluepboard* via USB to some computer.

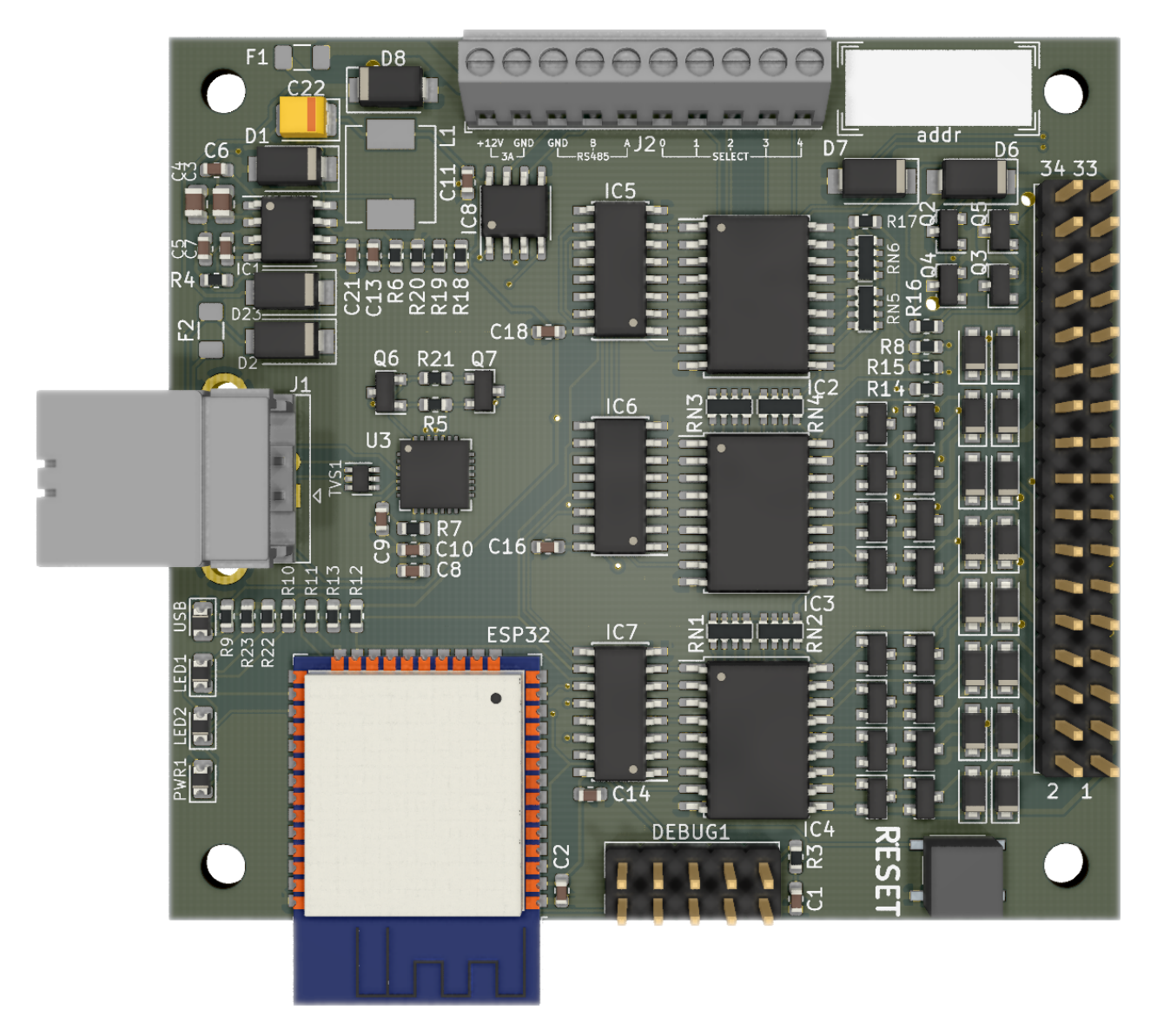

Fig. 1: J3 notch must point to the right, to the PCB's border.

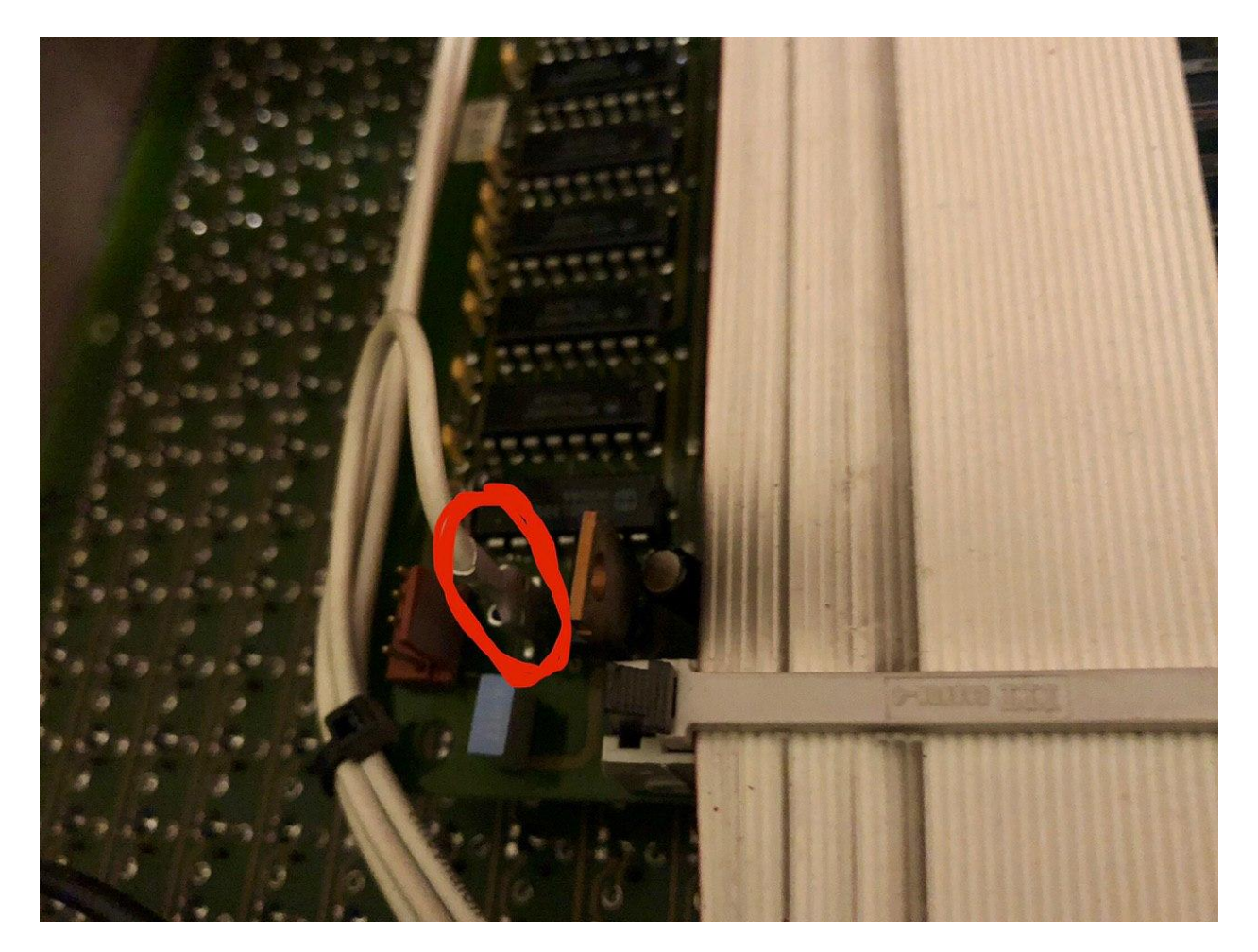

Fig. 2: Panel select pin (highlighted)

### **2.1.2 Software**

The *fluepboard* has the USB vendor id 0x1209 and product id 0x4223 assigned by [pid.codes.](http://pid.codes/1209/4223/)

Please configure your system (e.g. by writing a udev rule) to allow access to the serial port.

USB-to-serial chip in use is a CP2102N. Users of linux based operating systems don't need to install any drivers.

Note: Serial interface params

- Baudrate: 115200
- Data Bits: 8
- Parity: None
- Stop Bits: 1
- 0. Connect to the serial interface

screen /dev/ttyUSB0 115200

1. Configure the fluepdot panel layout

TODO

2. *Optional*: Set a hostname

config\_hostname yet\_another\_iot\_device.local

3. *Optional*: Connect to a wireless LAN

```
config_wifi_station <ssid> [<password>]
Configure station mode
      <ssid> WiFi SSID
  <password> WiFi Password
```
Warning: Absolutely no attempt to protect your wireless LAN's credentials is made. Everyone having access to the fluepboard can retrieve them easily.

The fluepboard's firmware intentionally does not provide means of **authentication**. It is up to you as a network operator to restrict access (e.g. by firewalling).

4. Save the configuration and reboot

```
config_show
config_save
reboot
```
#### 5. Clear and set all pixels as a test, be prepared for noise

```
flipdot_clear --invert
flipdot_clear
```
# <span id="page-12-0"></span>**2.2 Commandline interface**

For debugging and configuration purposes the *fluepboard* firmware provides a simple CLI.

The serial interface is available by connecting the *fluepboard* to a computer via USB.

Serial interface works at  $115200/8-N-1<sup>1</sup>$  $115200/8-N-1<sup>1</sup>$ .

Note: After performing configuration changes, please issue a config\_save followed by a reboot in order to apply the configuration.

### **2.2.1 Available commands**

Type help to get a list of available commands:

```
help
 Print the list of registered commands
ping [-W <t>] [-i <t>] [-s <n>] [-c <n>] [-Q <n>] <host>
  send ICMP ECHO_REQUEST to network hosts
  -W, --timeout=<t> Time to wait for a response, in seconds
 -i, --interval=<t> Wait interval seconds between sending each packet
 -s, --size=<n> Specify the number of data bytes to be sent
 -c, --count=<n> Stop after sending count packets
  -Q, --tos=<n> Set Type of Service related bits in IP datagrams
       <host> Host address
host <host>
 Perform a DNS lookup
       <host> Host to look up
traceroute <host>
 Perform a traceroute
       <host> Host to traceroute
reboot
 Perform a software reset
show_version
 Get version of chip and SDK
show_tasks
 Get information about running tasks
config_save
 Save the current system configuration to flash
config_load
 Load the system configuration from flash
config_show
 Show the current system configuration
```
(continues on next page)

<span id="page-12-1"></span><sup>1</sup> See <https://en.wikipedia.org/wiki/8-N-1>

(continued from previous page)

```
config_reset
 Factory reset the system configuration
config_wifi_ap <ssid> [<password>]
 Configure AP mode
       <ssid> WiFi SSID
    <password> WiFi Password
config_wifi_station <ssid> [<password>]
 Configure station mode
       <ssid> WiFi SSID
    <password> WiFi Password
config_hostname <hostname>
 Set system hostname
    <hostname> Hostname
config_panel_layout <panel_size> [<panel_size>]...
  Configure panel count and sizes
  <panel_size> Panel size
flipdot_clear [--invert]
 Clear the flipdot
     --invert Set all pixels to white instead of black
show_fonts
 List installed fonts
render_font [-x <int>] [-y <int>] [-f <font>] <text>
 Render some text given some font
  -x, --X=<int> Depending on aligned, either left, center or right edge of target.
  -y, --Y=<int> Upper edge of the target area.
  -f, --font=<font> Name of font to use
       <text> Text to display
```
### **2.2.2 Usage examples**

• Connect to a wireless network

```
config_wifi_station NetworkName Password
config_show
config_save
reboot
```
• Connect to an unencrypted wireless network

```
config_wifi_station NetworkName
config_show
config_save
reboot
```
• MTU test

ping fritz.box -s 1472

• Cycle all pixels

```
flipdot_clear
flipdot_clear --invert
```
# **2.2.3 Footnotes**

# <span id="page-14-0"></span>**2.3 SNMP**

To serious business people and for optimal integration into your existing enterprise network, the *fluepboard* firmware offers SNMP integration.

The SNMP implementation provides **monitoring**, full control over **framebuffer** and rendering options as well as an IF-MIB, IP-MIB and TCP/UDP-MIB implementation.

You might find the SNMP implementation useful in combination with the prometheus [snmp\\_exporter.](https://github.com/prometheus/snmp_exporter)

You can find the MIB (Mangement information base) file in util/FLUEPDOT.mib.

### **2.3.1 Communities**

Private (write-only) community private

Public (read-only) community public

Version v2c

### **2.3.2 Tree**

snmptranslate -m ./util/FLUEPDOT.mib -Tp .1.3.6.1.4.1.54722

```
+--fluepke(54722)
\blacksquare+--projects(1)
   |
  +--fluepdot(1)
      \blacksquare+--framebuffer(1)
      | |
      |- +-- -R-- Integer32 width(1)|-+---- Integer32 height(2)
      | |
      | +--pixelsTable(3)
      | |
      | +--pixelEntry(1)
      | | Index: pixelX, pixelY
      | |
      | +-- -R-- Integer32 pixelX(1)<br>| | Range: 0..255
                       Range: 0..255
               +-- -R-- Integer32 pixelY(2)
               | | Range: 0..255
               | +-- -RW- EnumVal pixelState(3)
                        Values: dark(0), bright(1)
      |
      +--panels(2)
```
(continues on next page)

 $| \cdot |$ 

(continued from previous page)

```
| +-- -R-- Integer32 panelCount(1)
| | Range: 0..5
| |
  | +--panelTable(2)
     | |
     | +--panelTableEntry(1)
        | | Index: panelIndex
        \|| +-- -R-- Integer32 panelIndex(1)
       | | Range: 0..5
       | +-- -R-- Integer32 panelWidth(2)
       | | Range: 20..25
        +-- -R-- Integer32 panelX(3)
| Range: 0..255
|
+--renderingOptions(3)
| |
| +--delayTable(1)
\vert \vert | \vert | \vert |
| | +--delayEntry(1)
| | | Index: column
  | | |
  | | +-- -R-- Integer32 column(1)
 | | | Range: 0..255
| | +-- -RW- Integer32 columnPreDelay(2)
| | +-- -RW- Integer32 columnSetDelay(3)
| | +-- -RW- Integer32 columnClearDelay(4)
| |
  | +--panelOrderTable(2)
  \| - \|| | +--panelOrderEntry(1)
  | | | Index: orderIndex
  | | |
 | | +-- -R-- Integer32 orderIndex(1)
 | | | Range: 0..5
  | | +-- -RW- Integer32 panelOrderIndex(2)
| | Range: 0..5
| |
| +-- -RW- EnumVal renderingMode(3)
| Values: full(0), differential(1)
|
+-- -R-- Counter64 pixelsFlipped(4)
+-- --W- Integer32 dirtyBit(69)
```
# **2.3.3 Usage examples**

• Set the pixel *x=23, y=4* to bright

```
snmpset -v 2c -c private -m ./util/FLUEPDOT.mib fluepdot0.cluster.ap-
˓→south-1.yolo.network FLUEPDOT-MIB::pixelState.23.4 i bright
```
• Set the dirty bit (aka tell the *fluepboard* to render framebuffer contents)

```
snmpset -v 2c -c private -m ./util/FLUEPDOT.mib fluepdot0.cluster.ap-
 ˓→south-1.yolo.network FLUEPDOT-MIB::dirtyBit.0 i 1 (continues on next page)
```
(continued from previous page)

• Get the number of flipped pixels

```
snmpget -v 2c -c public -m ../util/FLUEPDOT.mib 192.168.178.94 FLUEPDOT-
˓→MIB::pixelsFlipped.0
```
# <span id="page-16-0"></span>**2.4 HTTP API**

#### **2.4.1 Framebuffer**

For simple integration into your projects, the *fluepboard* firmwares ships with a simple to use HTTP API.

#### **Framebuffer encoding**

Framebuffers are **ASCII**-encoded. The only allowed characters are  $\langle$ space> 0x20, **X** 0x58 and ``\n`` \0x0A.

A bright (set) pixel is encoded as an X.

A dark (cleared) pixel is encoded as a space character.

Each line in a framebuffer has exactly the same amount of characters, which is exactly the *fluepdot's* width plus one newline character.

Each framebuffer has exactly 16 lines.

Lines are terminated by a single  $\n\times$ n. No carriage return is used.

#### **Framebuffer manipulations**

#### **GET /framebuffer**

Params

GET None

#### POST None

Gets the current framebuffer encoded as explained above. This endpoint can be used to calculate the framebuffer dimensions, thus there is no seperate endpoint for retrieving the geometry.

#### **POST /framebuffer**

Params

GET None

POST Raw framebuffer encoded as explained above

Draw the posted framebuffer to the *fluepdot*.

#### **GET /pixel**

#### Params

GET x - The x coordinate y - The y coordinate

Get the current pixel at the given coordinate encoded as above

#### **POST /pixel**

#### Params

**GET** 

- x The x coordinate (ascii encoded decimal value)
- y The y coordinate (ascii encoded decimal value)

Sets the pixel at the given coordinate to bright.

#### **DELETE /pixel**

#### Params

**GET** 

- x The x coordinate (ascii encoded decimal value)
- y The y coordinate (ascii encoded decimal value)

Set the pixel at the give coordinate to dark.

#### **POST /framebuffer/text**

#### Params

POST Text to display

#### **GET**

- x The x coordinate to render text to
- y The y coordinate to render text to
- font The font's name to use for rendering text. Retrieve a list of fonts at *GET /fonts*

Render a string

#### **GET /fonts**

Returns a list of installed fonts

For each font there are two lines: First the full\_name and then short\_name which is used with the *POST /framebuffer/text* eAPI endpoint.

# <span id="page-18-0"></span>**2.4.2 Rendering options**

#### **Rendering mode**

#### **GET /rendering/mode**

Retuns an ASCII printed integer which value is defined as follows:

**enum flipdot\_rendering\_mode\_t** *Values:*

> $F$ **ULL** = 0 Always render the full framebuffer without skipping anything.

**DIFFERENTIAL** = 1 Redraw only those pixels that changed.

### **PUT /rendering/mode**

#### Params

GET None

POST ASCII printed integer, which value is to be interpreted as stated above.

#### **Rendering timings encoding**

Rendering timings are **ASCII**-encoded. The only allowed characters are 0-9 ( $0 \times 30 - 0 \times 39$ ) and \\n.

For each *fluepdot* column, there are **exactly** 3 rows:

#### 1. Pre delay

How long to wait (50 microseconds steps) before rendering to the column.

2. Clear delay

How long to power the coils in order to clear the column (in 50 microseconds steps).

3. Set delay

How long to power the coils in order to set the column (in 50 microseconds steps)

Each line has **exactly** 5 characters and one trailing  $\ln$ . You have to pad with zeros. Each line contains the decimal value in ascii-encoded form.

Warning: Powering a coil repeatedly for a long duration *might* cause the coil to overheat and or fail. Decreasing the timings might result in higher framerate, but might result in not all pixels flipping.

Usually 1600uS are enough to reliably flip all pixels. This is the default.

#### **GET /rendering/timings**

Returns the timing configuration encoded as explained above.

#### **POST /rendering/timings**

#### Params

GET None

POST Timing configuration as explained above.

Set the timing configuration.

# <span id="page-19-0"></span>**2.5 Firmware update**

### **2.5.1 Using service utility**

The *fluepboard*'s firmware can be easily updated using a standalone binary for GNU/Linux (amd64) that is generated by the *Gitlab CI* build process of this project.

You can get the latest version [here.](https://gitlab.com/fluepke/fluepdot/-/jobs/artifacts/master/raw/software/service_utility/service_utility?job=build_service_utility)

Make sure your current user has permission to use the serial port (in this example */dev/ttyUSB0*), then run:

./service\_utility -serial.port /dev/ttyUSB0

This utility will flash: \* the partition table \* the bootloader \* the factory application

### **2.5.2 Using esptool.py**

You can also flash the firmware using [esptool.py.](https://github.com/espressif/esptool) [Download](https://gitlab.com/fluepke/fluepdot/-/jobs/artifacts/master/download?job=build_esp32_image) and unpack the compiled firmware, then run:

```
esptool.py --chip esp32 --before=default_reset --after=hard_reset write
˓→flash --flash_mode dio --flash_freq 40m --flash_size 4MB 0x8000 partition_
˓→table/partition-table.bin 0x1000 bootloader/bootloader.bin 0x10000 flipdot-
˓→firmware.bin
```
# <span id="page-19-1"></span>**2.6 Compiling**

A multistage Docker environment is used to build firmware and documentation.

1. Clone the repository *recursively*.

git clone --recursive https://gitlab.com/fluepke/fluepdot.git

- 2. Build or pull the build container.
	- If you have a high bandwidth internet connection downloading is fastest (~ 10 GB):

docker pull fluepke/fluepdot-build-environment

• If you have a low bandwidth internet connection building is faster (still  $\sim$  3 GB)

```
docker build --force-rm -t fluepke/fluepdot-build-environment -f
˓→Dockerfile .
```
3. Build the second stage container

docker build --force-rm -t fluepdot -f Dockerfile.build .

4. Run the second stage container and flash the image (assuming your flipdot's serial device is at /dev/ttyUSB0)

```
docker run -d --name fluepdot --device /dev/ttyUSB0:/fluepdot-device:rwm
docker exec -it fluepdot \
   -w "/fluepdot/software/firmware" \
   -e ESPTOOL_PORT='/fluepdot-device' \
   -e ESPTOOL_BAUD='480000' \
   make flash
```
# <span id="page-20-0"></span>**2.7 Flipdot API reference**

### **2.7.1 Flipdot**

#### **Flipdot structs**

#### <span id="page-20-1"></span>**struct flipdot\_t**

Main flipdot data structure Passed as a pointer to most of the flipdot functions.

#### **Public Members**

#### EventGroupHandle\_t **event\_group**

Used for inter task communication with the flipdot task.

#### TaskHandle\_t \***task**

Flipdot rendering task Performs the following actions, when FLIPDOT\_FRAMEBUFFER\_DIRTY\_BIT in event\_group was set:

- Delete framebuffer internal old
- Copy framebuffer\_internal to framebuffer\_internal\_old
- Delete framebuffer\_internal
- Copy framebuffer to framebuffer\_internal
- Delete internal\_rendering\_options
- Copy rendering\_options to internal\_rendering\_options
- Render the flipdot as configured

#### *[framebuffer\\_t](#page-23-0)* \***framebuffer**

You can manipulate this framebuffer as you please.

Once done, call flipdot\_set\_dirty\_flag

See *[flipdot\\_set\\_dirty\\_flag](#page-22-0)*

#### <span id="page-21-2"></span>*[framebuffer\\_t](#page-23-0)* \***framebuffer\_internal**

Internal framebuffer, used to avoid race conditions when rendering.

#### *[framebuffer\\_t](#page-23-0)* \***framebuffer\_internal\_old**

Previous internal framebuffer, used for differential rendering.

# *[flipdot\\_panel\\_t](#page-21-0)* \***panels**

Panel configuration.

uint8\_t **panel\_count** Number of attached panels.

uint8\_t **width** Total flipdot width in pixels.

#### *[flipdot\\_rendering\\_options\\_t](#page-26-0)* \***rendering\_options** Rendering options.

*[flipdot\\_rendering\\_options\\_t](#page-26-0)* \***internal\_rendering\_options**

Internal rendering options, used internally to avoid race conditions when rendering.

#### bool **power\_status**

Flipdot power status.

Note Use flipdot\_set\_power to manipulate this member

See *[flipdot\\_set\\_power](#page-22-1)*

#### spi\_device\_handle\_t **spi\_device\_handle** SPI device handle.

Note SPI is used for controlling shift registers IC5, IC6 and IC7.

```
flipdot_io_state_t io
```
Flipdot GPIO state, used for shifting out IO states via SPI to IC5, IC6 and IC7.

#### unsigned long long **pixels\_flipped**

Counts the pixels that changed their color since startup.

#### SemaphoreHandle\_t **semaphore**

Used for mutual exclusive hardware access.

#### <span id="page-21-0"></span>**struct flipdot\_panel\_t**

Location and size of a flipdot panel.

A flipdot consists of up to 5 panels. Width of a panel is typically 20 or 25 pixels. Height is hardcoded to be 16.

#### **Public Members**

uint8\_t **width** Panel width.

uint8\_t **x** Panel offset.

#### <span id="page-21-1"></span>**struct flipdot\_configuration\_t**

Used to initialize a flipdot.

See *[flipdot\\_initialize](#page-22-2)*

#### <span id="page-22-3"></span>**Public Members**

uint8\_t **panel\_count** Number of attached panels.

uint8\_t **panel\_size**[(5)] Width of the attached panels.

#### **Flipdot functions**

<span id="page-22-2"></span>esp\_err\_t **flipdot\_initialize**(*[flipdot\\_t](#page-20-1)* \**flipdot*, *[flipdot\\_configuration\\_t](#page-21-1)* \**flipdot\_configuration*) Initializes a flipdot for use and starts the flipdot task.

Note To actually use the flipdot you have to power it up using flipdot\_set\_power.

See *[flipdot\\_set\\_power](#page-22-1)*

#### Return

- ESP\_OK: success
- ESP\_ERR\_INVALID\_ARG: invalid arguments (i.e. null pointers)
- ESP\_ERR\_NO\_MEM: allocating internal buffers failed
- other: failure

#### Parameters

- flipdot: Flipdot to initialize, must not be NULL
- flipdot\_configuration: Configuration to apply, must not be NULL

#### <span id="page-22-1"></span>esp\_err\_t **flipdot\_set\_power**(*[flipdot\\_t](#page-20-1)* \**flipdot*, bool *power\_status*)

Power on / off the flipdot.

Note This does not stop the rendering task

#### Return

- ESP\_OK success
- ESP\_TIMEOUT timeout waiting for flipdot->semaphore

#### Parameters

- flipdot: The flipdot handle
- power\_status:
	- True power on the flipdot
	- False power off the flipdot

#### bool **flipdot\_get\_power**(*[flipdot\\_t](#page-20-1)* \**flipdot*) Returns if the flipdot is powered on.

#### Parameters

• flipdot: The flipdot handle

#### <span id="page-22-0"></span>esp\_err\_t **flipdot\_set\_dirty\_flag**(*[flipdot\\_t](#page-20-1)* \**flipdot*)

Notfies the flipdot task, that the framebuffer is dirty and needs redrawing.

# <span id="page-23-1"></span>**2.7.2 Framebuffer**

### **Framebuffer struct**

#### <span id="page-23-0"></span>**struct framebuffer\_t**

A framebuffer with bottom left corner as  $x=0$ ,  $y=0$ .

#### **Public Members**

uint16\_t \***columns** 16 pixels high columns

uint8\_t **width**

Framebuffer width.

esp\_err\_t **flipdot\_framebuffer\_init**(*[framebuffer\\_t](#page-23-0)* \**framebuffer*, uint8\_t *width*) Initialize a framebuffer.

#### Return

- ESP\_ERR\_INVALID\_ARG: framebuffer was NULL or width was 0
- ESP\_ERR\_NO\_MEM: failed to allocate memory

#### Parameters

- framebuffer: The framebuffer  $t^*$  to initialize
- width: Framebuffer width. Must be  $> 0$

#### void **flipdot\_framebuffer\_free**(*[framebuffer\\_t](#page-23-0)* \**framebuffer*)

Free a framebuffer\_t\* Framebuffer is freed and the pointer set to NULL to avoid use after free bugs.

#### Parameters

• framebuffer: The framebuffer to free

#### **Framebuffer manipulation**

```
void flipdot_framebuffer_clear(framebuffer_t *framebuffer)
     Clear a framebuffer (set all pixels dark)
```
#### Parameters

- framebuffer: The framebuffer to clear
- bool **flipdot\_framebuffer\_get\_pixel**(*[framebuffer\\_t](#page-23-0)* \**framebuffer*, uint8\_t *x*, uint8\_t *y*)

Get a single pixel value.

See *[framebuffer\\_t](#page-23-0)* for an explanation of the coordinate system

See *[framebuffer\\_t](#page-23-0)* for an explanation of the coordinate system

#### Return

- true Pixel is set (bright)
- false Pixel is not set (dark) or out of bounds read or framebuffer was NULL

#### <span id="page-24-0"></span>Parameters

- framebuffer: The framebuffer to retrieve pixel value from
- x: X location,

#### Parameters

• y: Y location,

```
esp_err_t flipdot_framebuffer_set_pixel(framebuffer_t *framebuffer, uint8_t x, uint8_t y, bool
```
*value*)

Set a single pixel value.

See *[framebuffer\\_t](#page-23-0)* for an explanation of the coordinate system

See *[framebuffer\\_t](#page-23-0)* for an explanation of the coordinate system

#### Return

- ESP\_OK success
- ESP\_ERR\_INVALID\_ARG out of bounds or framebuffer was NULL

#### Parameters

- framebuffer: The framebuffer to manipulate
- x: X location,

#### Parameters

• y: Y location,

#### Parameters

- value:
	- true Pixel is set (bright)
	- false Pixel is not set (dark) or out of bounds read

#### **Framebuffer de/encoding**

char \***flipdot\_framebuffer\_encode\_line**(*[framebuffer\\_t](#page-23-0)* \**framebuffer*, char \**dst*, size\_t *dst\_len*,

uint8  $t y)$ 

ASCII encode a horizontal framebuffer line.

#### Return

- NULL failure
- char\* Pointer to the encoded line

#### Note

See *[flipdot\\_framebuffer\\_encode\\_pixel](#page-25-0)* is used for ASCII encoding single pixels

#### Parameters

- framebuffer: The framebuffer to encode
- dst: Destination char buffer
- dst\_len: Destination buffer size, must be framebuffer- $\rightarrow$ width + 1 to accomodate the trailing 0 character

```
esp_err_t flipdot_framebuffer_decode_line(framebuffer_t *framebuffer, char *src, size_t src_len,
```
uint8  $t y)$ 

ASCII decode a horizontal framebuffer line.

#### Return

- ESP\_OK success
- ESP\_INVALID\_ARG framebuffer was null, or src\_len != framebuffer->width + 1

#### Note

See *[flipdot\\_framebuffer\\_decode\\_pixel](#page-25-1)* is used for ASCII decoding single pixels

#### Parameters

- framebuffer: The framebuffer to decode into
- src: Source char buffer
- $src{\_}len: Source buffer size, must be framework + 1 to accommodate the training 0 character$

#### <span id="page-25-0"></span>char **flipdot\_framebuffer\_encode\_pixel**(bool *value*)

ASCII encode a single pixel.

#### Return

See FLIPDOT\_PIXEL\_SET pixel is set

•

•

#### See FLIPDOT\_PIXEL\_CLEAR pixel is not set

#### Parameters

• value: The pixel value to encode

#### <span id="page-25-1"></span>bool **flipdot\_framebuffer\_decode\_pixel**(char *src*) ASCII decode a single pixel.

# Return

- true pixel is set (src == FLIPDOT\_PIXEL\_SET)
- false pixel is not set (all other cases)

#### Parameters

• src: Character to decode into a pixel value

#### esp\_err\_t **flipdot\_framebuffer\_printf**(*[framebuffer\\_t](#page-23-0)* \**framebuffer*) Printf the given framebuffer to STDOUT.

#### Return

- ESP\_OK success
- ESP\_ERR\_INVALID\_ARG framebuffer was NULL
- ESP\_ERR\_NO\_MEM could not allocate enough memory

#### Parameters

• framebuffer: The framebuffer to print

#### <span id="page-26-1"></span>**Framebuffer diffing**

```
esp_err_t flipdot_framebuffer_compare(framebuffer_t *a, framebuffer_t *b, unsigned int *diff)
     Compares two framebuffers.
```
#### Return

- ESP\_INVALID\_ARG a was NULL and / or b was NULL and / or diff was NULL and / or a->width != b->width
- ESP\_OK success

#### Parameters

- a: Framebuffer 1
- b: Framebuffer 2
- diff: Pointer to an integer to store the number of changed pixels

```
esp_err_t flipdot_framebuffer_compare_partial(framebuffer_t *a, framebuffer_t *b, uint8_t
```
*start\_x*, uint8\_t *width*, unsigned int \**diff*)

Compares two framebuffers partially.

#### Return

- ESP\_INVALID\_ARG a was NULL and / or b was NULL and / or diff was NULL and / or a->width  $!=$  b->width and / or a->width < start\_x + width
- ESP\_OK success

#### **Parameters**

- a: Framebuffer 1
- b: Framebuffer 2
- start\_x: X offset from where to start comparing
- width: Width of the view port to compare
- diff: Pointer to an integer to store the number of changed pixels

### **2.7.3 Rendering options**

```
struct flipdot_rendering_options_t
    Flipdot rendering options.
```
#### **Public Members**

- uint8\_t **width** Flipdot width.
- uint8\_t **panel\_count** Number of panels attached to flipdot.

*[flipdot\\_rendering\\_mode\\_t](#page-27-0)* **mode** Flipdot rendering mode.

*[flipdot\\_rendering\\_delay\\_options\\_t](#page-27-1)* \***delay\_options** Flipdot timing options.

<span id="page-27-2"></span>uint8\_t \***panel\_order** Order in which panels are rendered.

### <span id="page-27-1"></span>**struct flipdot\_rendering\_delay\_options\_t**

Flipdot timing options.

#### **Public Members**

#### uint16\_t **pre\_delay** How long to wait before rendering a column (in 10ms counts)

uint16\_t **clear\_delay**

How long to power the row high side drivers (in 10ms counts)

#### uint16\_t **set\_delay**

How long to power the column clear low side driver (in 10ms counts)

#### <span id="page-27-0"></span>**enum flipdot\_rendering\_mode\_t**

*Values:*

 $$ 

Always render the full framebuffer without skipping anything.

#### **DIFFERENTIAL** = 1

Redraw only those pixels that changed.

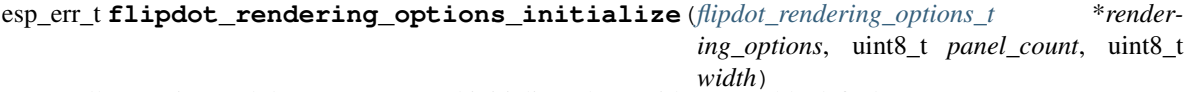

Allocates internal data structures and initializes them with reasonable defaults.

#### Return

- ESP\_ERR\_INVALID\_ARG: rendering\_options was NULL, panel\_count was 0 or width was 0
- ESP\_ERR\_NO\_MEM: could not allocate memory for internal data structures
- ESP\_OK: success

#### Parameters

- options: The *[flipdot\\_rendering\\_options\\_t](#page-26-0)* to initialize, must not be NULL.
- panel\_count: Number of panels available, must be larger than 0
- width: Number of columns available, must be larger than 0

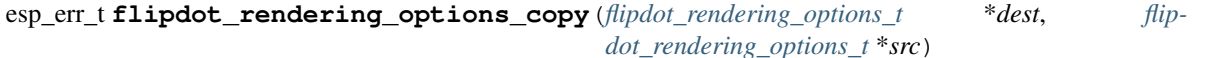

Copies rendering options from src to dest.

#### Parameters

- dest: Allocate using calloc(1, sizeof(flipdot\_rendering\_options\_t))
- src: Source

void **flipdot\_rendering\_options\_free**(*[flipdot\\_rendering\\_options\\_t](#page-26-0)* \**rendering\_options*) Free a flipdot\_rendering\_options\_t\*.

#### Parameters

• rendering\_options: flipdot\_rendering\_options\_t\* to free.

# **INDEX**

# <span id="page-30-0"></span>D

DIFFERENTIAL (*C++ enumerator*), [15,](#page-18-0) [24](#page-27-2)

# F

flipdot\_configuration\_t (*C++ struct*), [18](#page-21-2) flipdot\_configuration\_t::panel\_count (*C++ member*), [19](#page-22-3) flipdot\_configuration\_t::panel\_size (*C++ member*), [19](#page-22-3) flipdot\_framebuffer\_clear (*C++ function*), [20](#page-23-1) flipdot\_framebuffer\_compare (*C++ function*), [23](#page-26-1) flipdot\_framebuffer\_compare\_partial (*C++ function*), [23](#page-26-1) flipdot\_framebuffer\_decode\_line (*C++ function*), [21](#page-24-0) flipdot\_framebuffer\_decode\_pixel (*C++ function*), [22](#page-25-2) flipdot\_framebuffer\_encode\_line (*C++ function*), [21](#page-24-0) flipdot\_framebuffer\_encode\_pixel (*C++ function*), [22](#page-25-2) flipdot\_framebuffer\_free (*C++ function*), [20](#page-23-1) flipdot\_framebuffer\_get\_pixel (*C++ function*), [20](#page-23-1) flipdot\_framebuffer\_init (*C++ function*), [20](#page-23-1) flipdot\_framebuffer\_printf (*C++ function*), [22](#page-25-2) flipdot\_framebuffer\_set\_pixel (*C++ function*), [21](#page-24-0) flipdot\_get\_power (*C++ function*), [19](#page-22-3) flipdot\_initialize (*C++ function*), [19](#page-22-3) flipdot\_panel\_t (*C++ struct*), [18](#page-21-2) flipdot\_panel\_t::width (*C++ member*), [18](#page-21-2) flipdot\_panel\_t::x (*C++ member*), [18](#page-21-2) flipdot\_rendering\_delay\_options\_t (*C++ struct*), [24](#page-27-2) flipdot\_rendering\_delay\_options\_t::clear\_delay<sub>,</sub> \ 10 (*C++ member*), [24](#page-27-2) flipdot\_rendering\_delay\_options\_t::pre\_delay<sub>\_delay</sub> flipdot\_t::semaphore (C++ member), [18](#page-21-2) (*C++ member*), [24](#page-27-2)

flipdot\_rendering\_delay\_options\_t::set\_delay (*C++ member*), [24](#page-27-2) flipdot\_rendering\_mode\_t (*C++ enum*), [15,](#page-18-0) [24](#page-27-2) flipdot\_rendering\_options\_copy (*C++ function*), [24](#page-27-2) flipdot\_rendering\_options\_free (*C++ function*), [24](#page-27-2) flipdot\_rendering\_options\_initialize (*C++ function*), [24](#page-27-2) flipdot\_rendering\_options\_t (*C++ struct*), [23](#page-26-1) flipdot\_rendering\_options\_t::delay\_options (*C++ member*), [23](#page-26-1) flipdot\_rendering\_options\_t::mode (*C++ member*), [23](#page-26-1) flipdot\_rendering\_options\_t::panel\_count (*C++ member*), [23](#page-26-1) flipdot\_rendering\_options\_t::panel\_order (*C++ member*), [23](#page-26-1) flipdot\_rendering\_options\_t::width (*C++ member*), [23](#page-26-1) flipdot\_set\_dirty\_flag (*C++ function*), [19](#page-22-3) flipdot\_set\_power (*C++ function*), [19](#page-22-3) flipdot\_t (*C++ struct*), [17](#page-20-2) flipdot\_t::event\_group (*C++ member*), [17](#page-20-2) flipdot\_t::framebuffer (*C++ member*), [17](#page-20-2) flipdot\_t::framebuffer\_internal (*C++ member*), [18](#page-21-2) flipdot\_t::framebuffer\_internal\_old (*C++ member*), [18](#page-21-2) flipdot\_t::internal\_rendering\_options (*C++ member*), [18](#page-21-2) flipdot\_t::io (*C++ member*), [18](#page-21-2) flipdot\_t::panel\_count (*C++ member*), [18](#page-21-2) flipdot\_t::panels (*C++ member*), [18](#page-21-2) flipdot\_t::pixels\_flipped (*C++ member*), [18](#page-21-2) flipdot\_t::power\_status (*C++ member*), [18](#page-21-2) *ber*), [18](#page-21-2) flipdot\_t::spi\_device\_handle (*C++ mem-* flipdot\_t::task (*C++ member*), [17](#page-20-2) flipdot\_t::width (*C++ member*), [18](#page-21-2) framebuffer\_t (*C++ struct*), [20](#page-23-1) framebuffer\_t::columns (*C++ member*), [20](#page-23-1) framebuffer\_t::width (*C++ member*), [20](#page-23-1) FULL (*C++ enumerator*), [15,](#page-18-0) [24](#page-27-2)